# زاهجلا ىلإ SSH وأ Telnet لوصو نيوكت VRFs مادختساب

### تايوتحملا

ةمدقملا <u>ةيساسأ تامولءم</u> <mark>أياس أل تابل طتمل</mark> تابلطتملا <u>ةمدختسملI تانوكملI</u> ا*ن يو*كتال ةكبشلل يط<u>يطختلا مسرل</u>ا ان وك ةحصلا نم ققحتلا <u>اهحال صاو ءاطخأل فاش كت سا</u>

### ةمدقملا

ربع (Secure Shell (SSH وأ Telnet مادختساب زاهجل! ىلإ لوصول! نيوكت دنتسملا اذه فصي .(VRF (يرهاظ هيجوت ةداعإو هيجوت لودج

## ةيساسأ تامولعم

ةددعتملا تاليثملل حيتت ةينقت VRF دعت ،IP ىلإ ةدنتسملا رتويبمكلا تاكبش يف تاليثم نأل .تقولا سفن يف هسفن هجوملا لخاد اعم دجاوتلا ةيناكمإ هيجوتلا لودجل ضراعت يأ نود لخادتت يتلا IP نيوانع وأ IP نيوانع سفن مادختسإ نكمي ،ةلقتسم هيجوتلا نود ةكبشلا تاراسم ةئزجت نكمي هنأل ةكبشلا ةفيظو نيسحت متي .ضعبلا اهضعب عم .ةددعتم تاهجوم ىلإ ةجاحلا

تامولعم دعاوق مساب فرعت ةزيمم هيجوت لوادج ةطساوب ةكبش زاهج يف VRF ذيفنت نكمي زاهجل نوكي نأ نكمي ،كلذ نم الدب .هيجوت ليثم لكل دحاو ليثم عقاوب ،(FIBs (هيجوتلا ةداعإ هب صاخ FIB دحاو لكل نوكي ثيح ،ةفلتخملا ةيرهاظلا تاهجوملا نيوكت ىلع ةردقلا ةكبشلا .هسفن زاهجلا ىلع رخآ يضارتفا هجومل ليثم يأ لبق نم هيلإ لوصولا نكمي الو

ةيلحملا ةقطنملا تاكبش وأ تنرتنإلا ىلع مدختسي قيبطت ةقبط لوكوتورب وه Telnet يفرط ل|صت| مدختسي ايصن هجوم يلءافت هاجتإل| يئانث تال|صتإ قفرم ريفوتل (LAN) جمانرب يف مكحتـلا تـامولعم مادختساب قاطـنـلا لـخاد مدختـسملا تـانايب لـيصوت مـتي .يرهاظ .(TCP) ل|سرإل| يف مكحتل| لوكوتورب ربع تب تادحو 8 ىلإ هجوم تانايب ل|صت| يف Telnet

.ةنمآ ريغ ةكبش ربع نامأب ةكبشلا تامدخ ليغشتل رفشم ةكبش لوكوتورب وه SSH لبق نم رتويبمكلا ةمظنأ ىلإ دعب نع لوخدلا ليجست وه فورعم قيبطت لضفأ .نيمدختسملا

دعب نع لوصولا ةلواحم دنع ةصاخ .كابترالا قلخت ،اعم تاينقتلا هذه لمعتست امدنع ابلاغو .ماع ريغ VRF هيجوت ليثم ىلإ يمتنت ةهجاو لالخ نم زاهج ىلإ

ضارغأل ةرادإلI ىلإ لوصولI لاكشأ نم لكشك Telnet جمانرب اذه نيوكتلI ليلد مدختسي .اضيءأ SSH ىلإ لوصولل موهفملI عيسوت نكمي .طقف ةيحيضوت

### ةيساسألا تابلطتملا

تابلطتملا

.دنتسملا اذهل ةصاخ تابلطتم دجوت ال

ةمدختسملا تانوكملا

.ةنيعم ةيدام تانوكمو جمارب تارادصإ ىلء دنتسملا اذه رصتقي ال

.ةصاخ ةيلمعم ةئيب يف ةدوجوملI ةزهجألI نم دنتسملI اذه يف ةدراولI تامولعملI ءاشنإ مت تناك اذإ .(يضارتفا) حوسمم نيوكتتب دنتسملI اذه يف ةمدختسَملI ةزهجألI عيمج تأدب .رمأ يأل لمتحملا ريثأتلل كمهف نم دكأتف ،ليغشتلا ديق كتكبش

ىصوي .Telnet جمانربو (VRF) ةيضارتفالI ةميقلI تاراطإل يساسألI مەفلI :ةظحالم �� ىلع VRF تاكبش نيوكت معد بجي .(ACL (لوصولا يف مكحتلا ةمئاق ةفرعمب اضيأ لغشت يتلا Cisco تاهجوم عيمج ىلع دنتسملI اذه قبطني .يساسألI ماظنلاو زاهجلI .(ACLs (لوصولا يف مكحتلا مئاوقو VRFs معد متي ثيحو RIOS Cisco جمانرب

### نېوكتلI

ةكبشلل يطيءطختلا مسرل

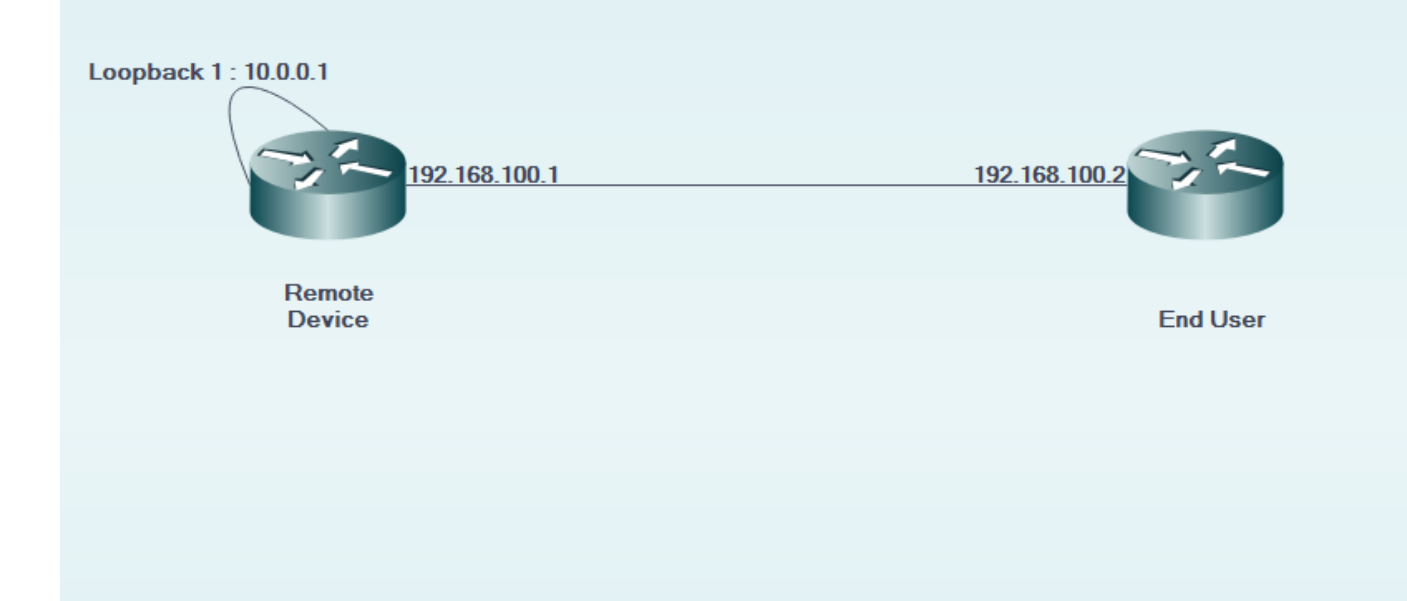

### نيوكتلا

.<br>:ديعبل| زاهجل| ىلع

```
!
interface GigabitEthernet0/0
 description LINK TO END USER
 ip vrf forwarding MGMT
  ip address 192.168.100.1 255.255.255.252
 duplex auto
  speed auto
!
!
interface Loopback1
 description LOOPBACK TO TELNET INTO FOR MANAGEMENT ACCESS
 ip vrf forwarding MGMT
 ip address 10.0.0.1 255.255.255.255
!
!
line vty 0 4
  access-class 8 in
  password cisco
 login
 transport input all
line vty 5 15
 access-class 8 in
  password cisco
```
 login transport input all !

```
: يئاهنلا مدختسملا زاهج ىلع
```
! interface GigabitEthernet0/0 description LINK TO REMOTE SITE ip vrf forwarding MGMT ip address 192.168.100.2 255.255.255.252 duplex auto speed auto !

### ةحصلا نم ققحتلا

.حيحص لكشب نيوكتلا لمع ديكأتل مسقلا اذه مدختسا

لوصولI ةئف نم 15 0 vty طخلI نيوكت يف ةيساسألI ةملكلI مادختسإ متي <sub>vrf-also</sub> لبق :ديعبلا زاهجلل

EndUser#ping vrf MGMT ip 10.0.0.1 Type escape sequence to abort. Sending 5, 100-byte ICMP Echos to 10.0.0.1, timeout is 2 seconds: !!!!! Success rate is 100 percent (5/5), round-trip min/avg/max =  $1/1/4$  ms

EndUser#telnet 10.0.0.1 /vrf MGMT Trying 10.0.0.1 ... % Connection refused by remote host

```
.قفاوتملا ACE ددع ةدايز عم ديءبJا زاهجJا ىلء مزحJ ىلإ لوصولI تايلمع ديزت
```
RemoteSite#show ip access-lists 8 Standard IP access list 8 10 permit 192.168.100.2 log (3 matches) متيو ،15 vty 0 طخلل لوصولI ةئف يف ةيساسألI ةملكلI ةفاضإ متت <sub>vrf-also</sub> دعب ،كلذ عمو .Telnet جمان رب ىل إلي وصول اب حام سل ا

عمو .يضارتفا لكشب VTY تالاصتإ عيمج IOS Cisco ةزهجأ لبقت ،فرعملا كولسلل اقفو نء طقف لصت نأ بجي تال|صتال| نأ ضارتفال| نوكي ،لوصول| ةئف مادختس| ةل|ح يف ،كلذ تاليثم نم تالاصتالاب حامسلا يف ةبغرو تابلطتم كانه ناك اذإ ،كلذ عمو .ماعلا IP ليثم لوصوليا ةئف نايب ىلإ ةفاضإلياب ،ةيس|سأل| ةملكل| vrf-also مدختس|ف ،يكلس|لل| ددرتل| ىلع قباطملا .طخلا ليكشت

! line vty 0 4 access-class 8 in vrf-also password cisco login transport input all line vty 5 15 access-class 8 in vrf-also password cisco login transport input all !

EndUser#ping vrf MGMT ip 10.0.0.1 Type escape sequence to abort. Sending 5, 100-byte ICMP Echos to 10.0.0.1, timeout is 2 seconds: !!!!! Success rate is 100 percent (5/5), round-trip min/avg/max =  $1/1/1$  ms

EndUser#telnet 10.0.0.1 /vrf MGMT Trying 10.0.0.1 ... Open

User Access Verification

Password: RemoteSite>

### اهحالصإو ءاطخألا فاشكتسا

.اهحالصإو نيوكتلا ءاطخأ فاشكتسال اهمادختسإ كنكمي تامولعم مسقلا اذه رفوي

ايرورض (VRF) يكلس اللا ددرتلا يلل دنتسمل المحالص إو ءاطخأل فاشكتس أ نوكي نأ نكمي اهيدل نأو (VRF (ويدارلا ددرت سفن يف ةينعملا تاهجاولا عيمج نأ نم دكأت .نايحألا ضعب يف .(VRF (ويدارلا ددرت سفن نمض لوصولا ةيناكمإ

telnet و SSH ب قلعتي اميف اهحالصإو ءاطخألا فاشكتسأ ىلإ ةجاح كانه نوكت نأ نكمي امك .ةلصلا تاذ

ةمجرتلا هذه لوح

ةي الآلال تاين تان تان تان ان الماساب دنت الأمانية عام الثانية التالية تم ملابات أولان أعيمته من معت $\cup$  معدد عامل من من ميدة تاريما $\cup$ والم ميدين في عيمرية أن على مي امك ققيقا الأفال المعان المعالم في الأقال في الأفاق التي توكير المالم الما Cisco يلخت .فرتحم مجرتم اهمدقي يتلا ةيفارتحالا ةمجرتلا عم لاحلا وه ىل| اًمئاد عوجرلاب يصوُتو تامجرتلl مذه ققد نع امتيلوئسم Systems ارامستناه انالانهاني إنهاني للسابلة طربة متوقيا.